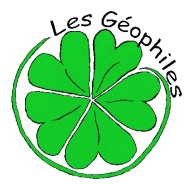

# **Parcours géocaching de Cipières**

*Créé par l'association « Les Géophiles » [www.lesgeophiles.fr](http://www.lesgeophiles.fr/)*

**Fonctionnement du géocaching et descriptif du parcours en scannant ce**

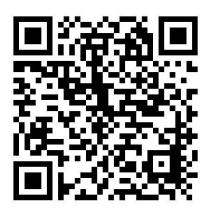

**QR code**

#### **Feuille de route** (prévoir de quoi écrire !)

Localisation du parking... Format GPS : N43° 46.945 E006° 57.234 - Format Google Maps : 43 46.945, 06 57.234

# **La feuille de présentation vous donnera des informations précieuses dans le descriptif du parcours !**

**Nous vous demandons de marcher en périphérie des champs, de prévoir un pantalon, de ne pas traverser un troupeau de moutons si vous en rencontrez un... Pour les étapes de 1 à 5, ne pas couper les terrasses, rejoindre une intersection pour accéder aux différents sites...**

**Il n'est jamais utile de pénétrer dans les constructions. Si vous le faites, c'est sous votre entière responsabilité.**

#### *Le parcours ne sort pas des limites de ce plan :*

**Pour vous rendre à l'étape N°1** vous devez rentrer les

coordonnées suivantes... Format GPS : N43°46.657 E06° 56.722 – Format Google Maps : 43 46.657, 06 56.722 (Vous passerez entre autres les balises 160 et 181).

# *Cette étape est un exemple de ce que vous devez réaliser.*

#### **Indice... face à une construction ancienne à deux étages, la première photo concerne celui du haut...**

A chacune des étapes, arrivé sur la zone de recherche vous devez retrouver sur le terrain, le détail qui correspond à une des photos présentes sur le verso de la feuille de route. Une fois la photo identifiée, noter dans le cadre prévu à cet effet, la lettre correspondant à la photo. En ce qui concerne l'étape 1, il s'agit de la photo « C ».

# **Etape N°2 – Indice... étage du bas...**

Sur le même site, retrouvez la photo qui correspond à une partie de l'édifice puis notez la lettre dans le cadre prévu à cet effet. Dirigez vous ensuite vers la prochaine étape...

# **Étape N°3 – Indice... juste au dessus de la bergerie...**

Entrez les coordonnées suivantes... Format GPS : N43° 46.625 E06° 56.434 – Format Google Maps : 43 46.625, 06 56.434 et retrouvez la photo qui correspond à un un détail sur le terrain. Notez la lettre dans le cadre prévu à cet effet et passez à l'étape suivante...

# **Étape N°4 – Indice... « Double cabane », aménagement durable (côté Est)...**

Entrez les coordonnées suivantes... Format GPS : N43° 46.560 E06° 56.446 – Format Google Maps : 43 46.560, 06 56.446 et retrouvez la photo qui correspond à un un détail sur le terrain. Notez la lettre dans le cadre prévu à cet effet et passez à l'étape suivante...

# **Étape N°5 – Indice : «Double cabane », suite (côté Ouest)...**

Sur le même site, retrouvez la photo qui correspond à une partie de l'édifice puis notez la lettre dans le cadre prévu à cet effet. Dirigez vous ensuite vers la prochaine étape...

# **Étape N°6 – Indice... Que d'eau !**

Entrez les coordonnées suivantes... Format GPS : N43° 46.984 E06° 57.256 – Format Google Maps : 43 43 46.984, 06 57.256 et retrouvez la photo qui correspond à un un détail sur le terrain. Notez la lettre dans le cadre prévu à cet effet et passez à l'étape suivante...

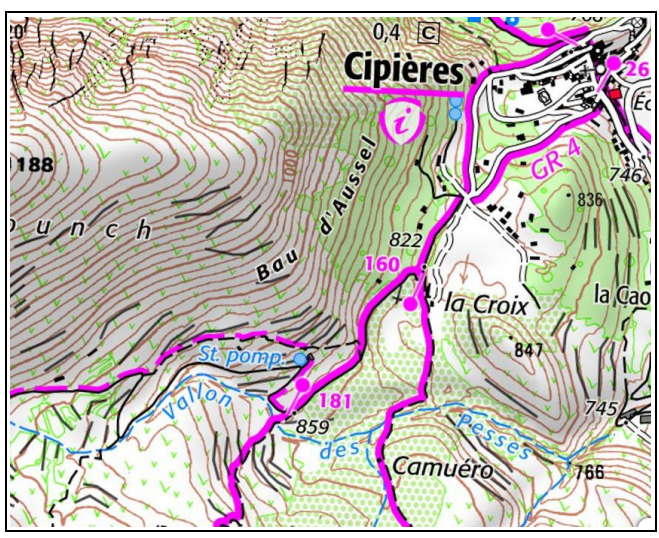

#### **Étape N°7 – Indice... Il a fait le pont...**

Entrez les coordonnées suivantes... Format GPS : N43° 47.016 E06° 57.319 – Format Google Maps : 43 47.016, 06 57.319 et retrouvez la photo qui correspond à un un détail sur le terrain. Notez la lettre dans le cadre prévu à cet effet et passez à l'étape suivante...

#### **Passez donc sous le pont, la vue est exceptionnelle !**

#### **Étape N°8 – Indice... « Rompe Cuou »...**

Entrez les coordonnées suivantes... Format GPS : N43° 47.004 E06° 57.355 – Format Google Maps : 43 47.004, 06 57.355 et retrouvez la photo qui correspond à un un détail sur le terrain. Notez la lettre dans le cadre prévu à cet effet et passez à l'étape suivante...

#### **Étape N°9 – Indice... « Un sentier ludique»...**

Entrez les coordonnées suivantes... Format GPS : N43° 46.977 E06° 57.347 – Format Google Maps : 43 46.977, 06 57.347 et retrouvez la photo qui correspond à un un détail sur le panneau. Notez la lettre dans le cadre prévu à cet effet et passez à l'étape suivante...

#### **Ci-dessous, les photos à identifier :**

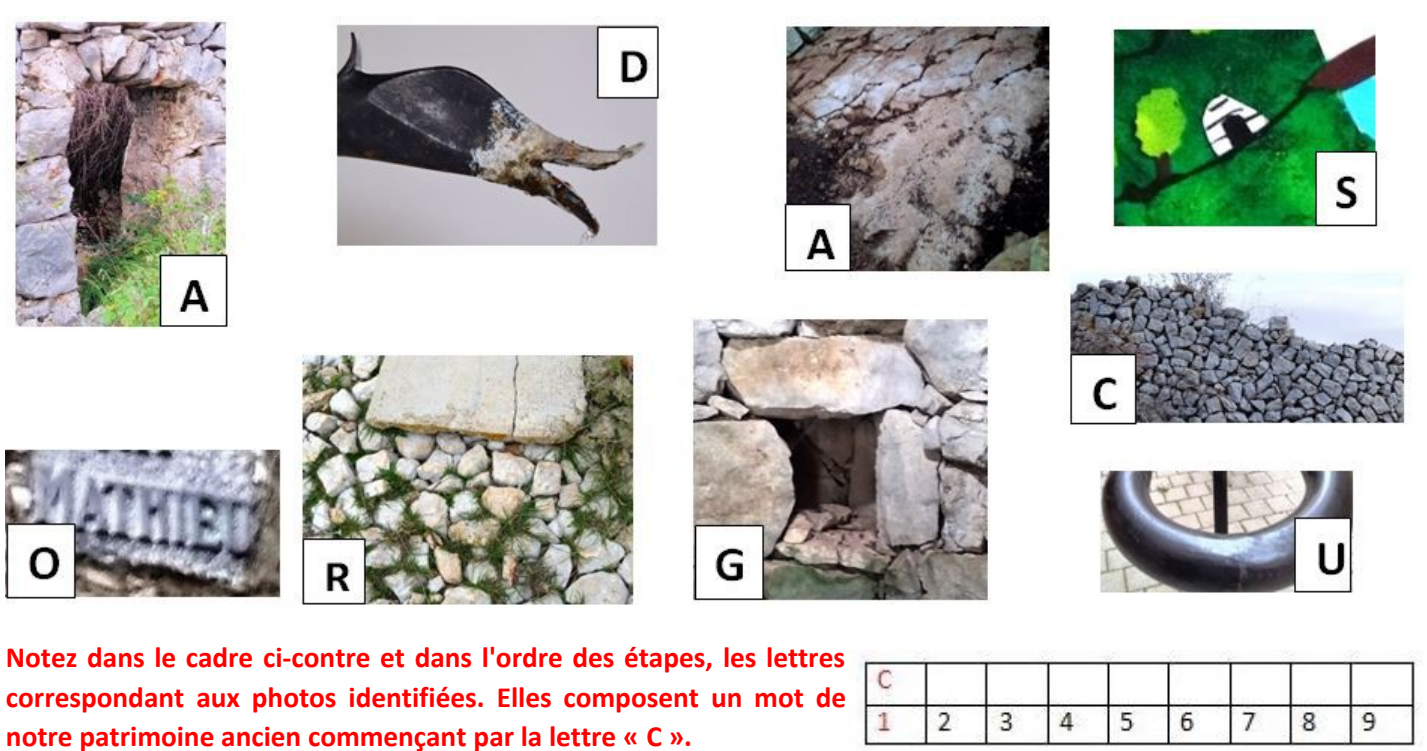

**Vous ne devez retenir ensuite que les chiffres correspondants aux voyelles et les reporter dans le cadre ci-contre. Ces chiffres composent le code d'accès à la cache finale.** 

# **Etape N°10 - cache finale – Indice... « utile au facteur »...**

Dans la formule suivante, remplacez AAAA par les chiffres qui composent le code d'accès (cadre ci-dessus) :

#### **xxx = AAAA - 2232**

Les coordonnées de la cache finale sont : Format GPS : N43° 46.962 E06°57.xxx – Format Google Maps : 43 46.962, 06 57.xxx

Pour ouvrir la cache, vous devez rentrer le code d'accès en commençant vers la boucle.

**Une fois la cache trouvée et ouverte, merci de vous enregistrer sur le carnet dédié (log book, dans la boite) date de votre passage, pseudo ou prénom, votre appréciation...**

**Nous vous invitons à consulter notre site Internet [www.lesgeophiles.fr](http://www.lesgeophiles.fr/) pour y découvrir d'autres parcours.**

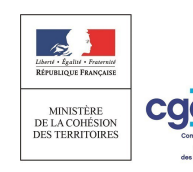

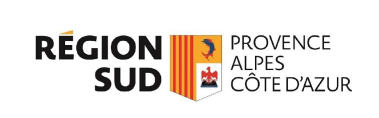

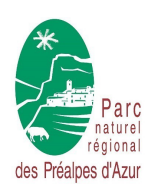

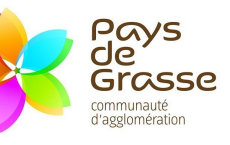

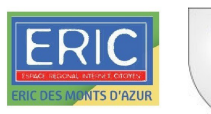

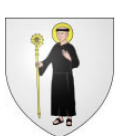